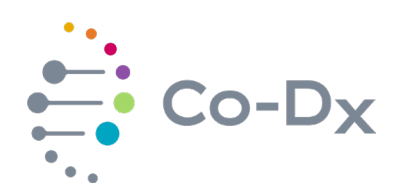

# Quick Start Guide

for Using the Logix Smart™ SARS-CoV-2 Direct Saliva RUO Product (COVDS-R-003 and -004)

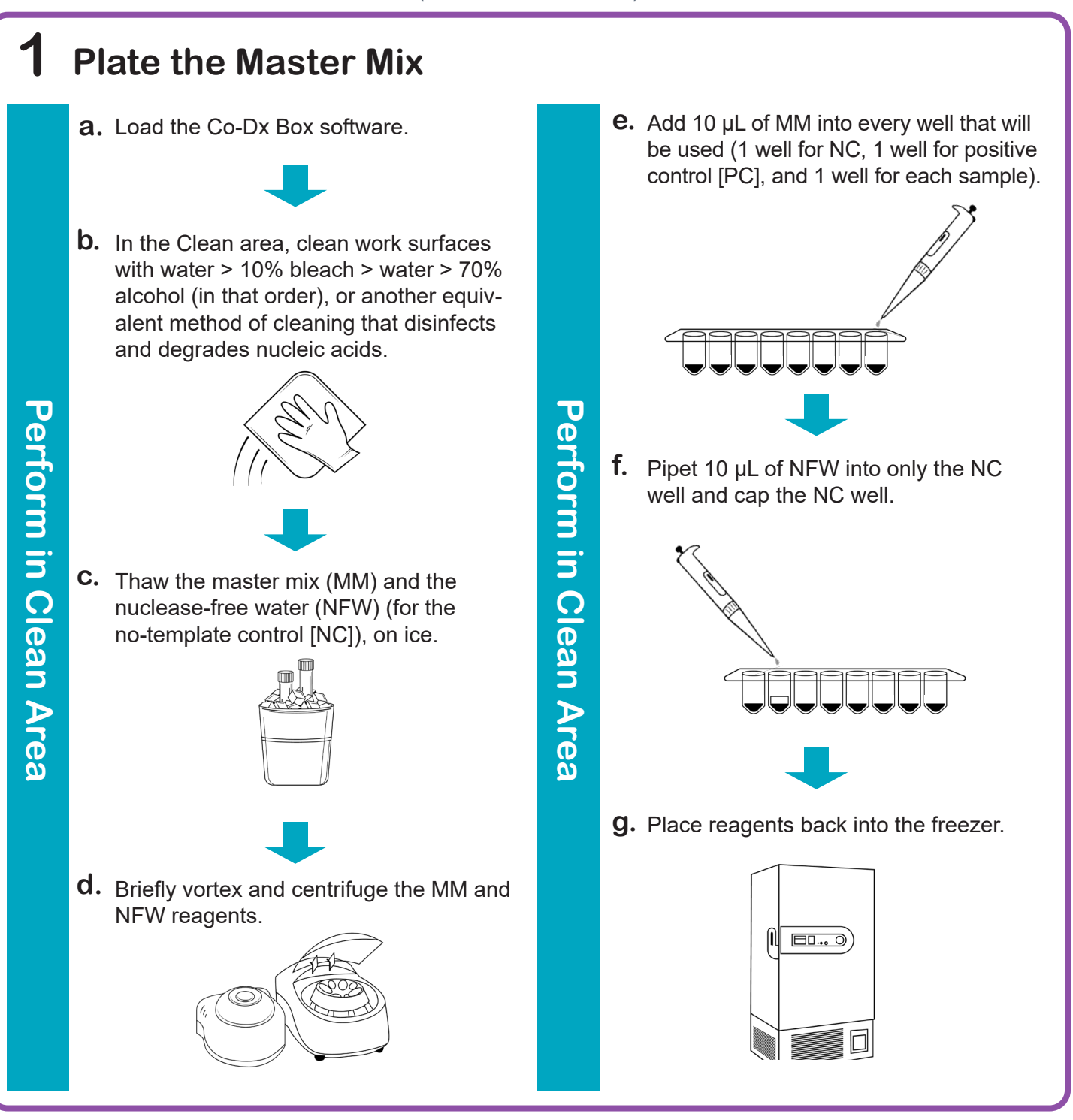

li.

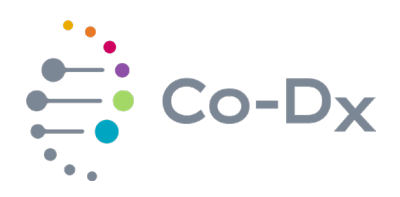

### Quick Start Guide (continued)

#### for Using the Logix Smart™ SARS-CoV-2 Direct Saliva RUO Product (COVDS-R-003 and -004)

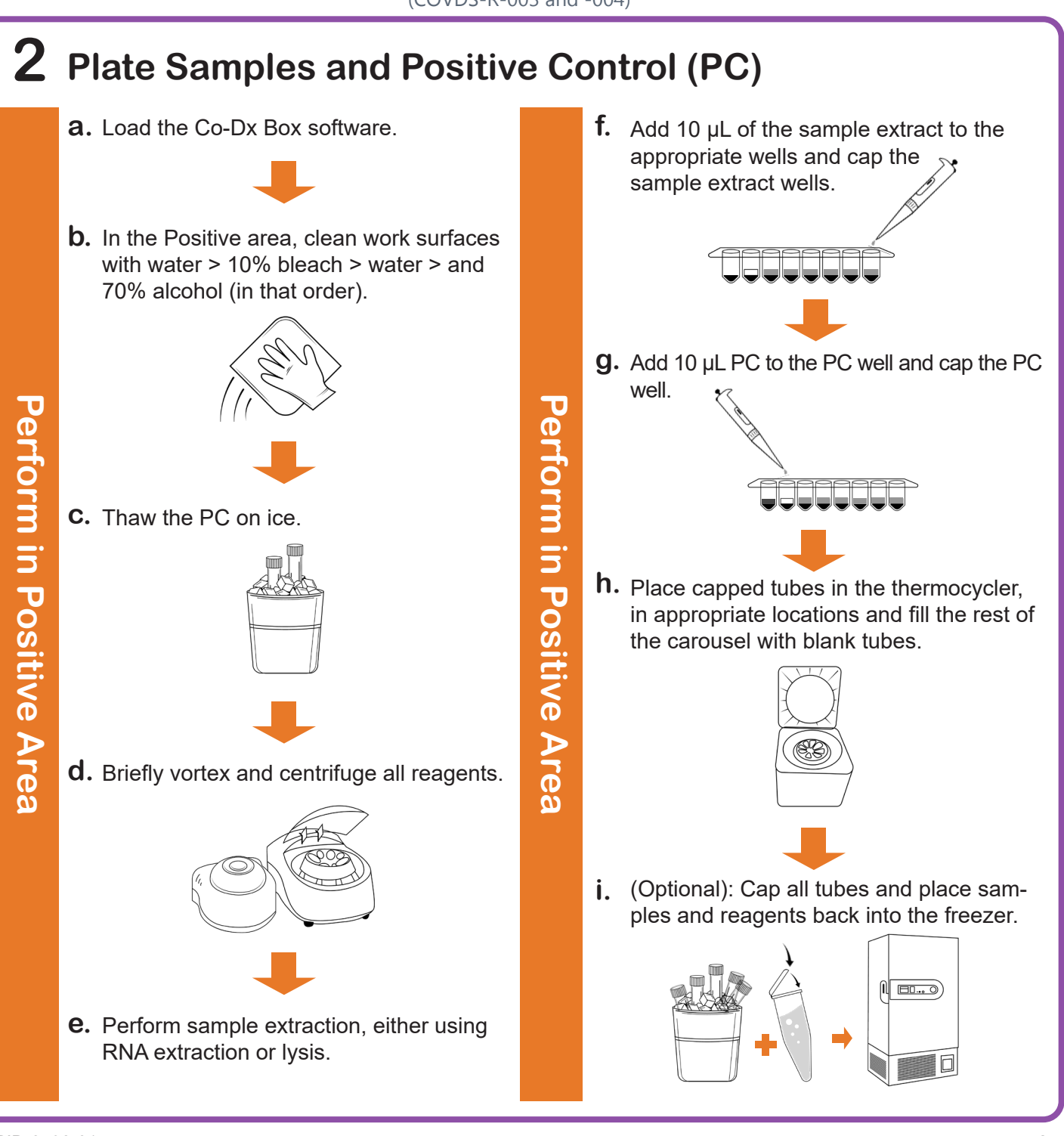

i

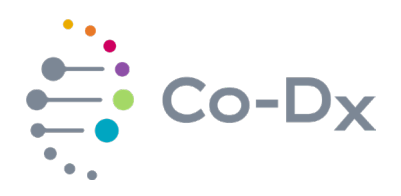

### Quick Start Guide (continued)

for Using the Logix Smart™ SARS-CoV-2 Direct Saliva RUO Product (COVDS-R-003 and -004)

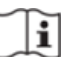

## **3 Start the Run**

In the Co-Dx Box software, click **New. a.**

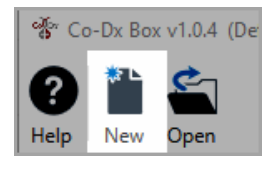

**Perform in Co-Dx Box Software Perform in Co-Dx Box Software**

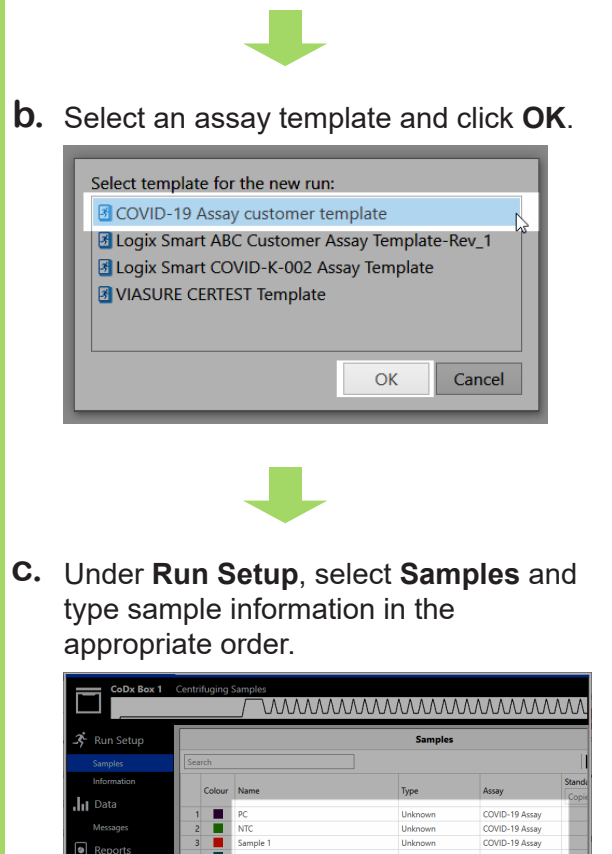

Click **Information** and in the **Notes** field, **d.** type any needed information.

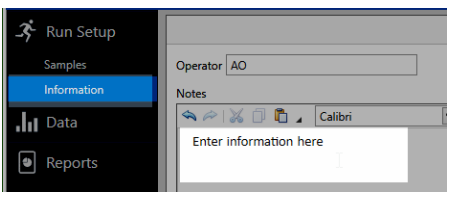

Select the appropriate thermocycler and **e.** from the drop-down select **Start Run**.

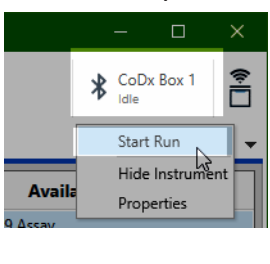

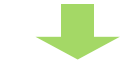

Verify the tube clamp is in place and the appropriate reaction volume is listed, and select **Start**. **f.**

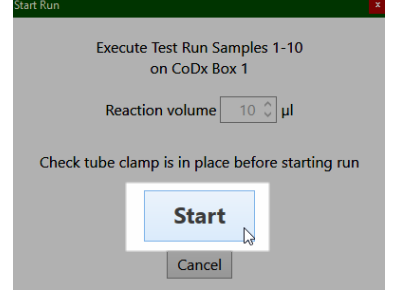

The run initializes and a progress bar gives an estimated time to completion.

**Perform in Co-Dx Box Software**

Periorm in Co-Dx Box Software